# **ZIEGLER** PRO**-I**

## **ZIEGLER** PRO **-I**

## **Programmable Current Transducer**

### **Installation & Operating Instructions**

### **Section Contents**

- 1. Introduction
- 2. Input and Output screens
- 3. Programming
	- 3.1 Programming via Front LCD & Two keys
		- 3.1.1 Password Protection
			- 3.1.1.1 Password verification
			- 3.1.1.2 New / Change Password
		- 3.1.2 Current Transformer parameter selection
			- 3.1.2.1 Current Transformer primary value
			- 3.1.2.2 Current Transformer secondary value
		- 3.1.3 Communication Parameter selection
			- 3.1.3.1 Address Setting
				- 3.1.3.2 RS 485 Baud rate 3.1.3.3 RS 485 Parity selection
				-
		- 3.1.4 Output Type selection 3.1.4.1 Output 1 Type selection
			- 3.1.4.2 Output 2 Type selection
		- 3.1.5 Input parameter selection
			- 3.1.5.1 End value of input
			- 3.1.5.2 Start value of input
			- 3.1.5.3 Elbow Function Selection
			- 3.1.5.4 Elbow value of input
		- 3.1.6 Output parameter selection
			- 3.1.6.1 Output 1 parameter selection
				- 3.1.6.1.1 End value of output 1 3.1.6.1.2 Start value of output 1
				- 3.1.6.1.3 Elbow value of output 1
			- 3.1.6.2 Output 2 parameter selection
				- 3.1.6.2.1 End value of output 2
				- 3.1.6.2.2 Start value of output 2
				- 3.1.6.2.3 Elbow value of output 2
	- 3.2 Programming Via Programming port
- 4. RS 485 ( ModBus )
- 5. Installation
	- 5.1 EMC Installation Requirements
	- 5.2 Case Dimensions and Panel Cut-out<br>5.3 Wiring
	- Wiring
	- 5.4 Auxiliary Supply 5.5 Fusing
	- 5.6 Earth / Ground Connections
	- Specification

6.

7. Connection Diagrams

**15030988\_Rev.A - 10/11 - E1R0**

### **1. Introduction**

The Ziegler PRO - I is a panel mounted 43.5X 65.5mm Transducer. The Ziegler PRO - I is used to measure and convert AC Current input into an proportional DC current or voltage output signal. Output signal generated is proportional to the True RMS(upto 15th Harmonic) of the input Current. Input Current and Output Voltage/Current is displayed on LCD and indicated by LED's.

> Ziegler PRO - I can be configured and programmed at site for the following : CT Primary ,CT Secondary (5A or1A) ,

Input parameters (i.e start, end and

elbow value of Input) and Output parameters(i.e as Voltage or as Current and start, end and elbow value of outputs).

The front panel has two keys through which the user may scroll through the output screens and configure the product.

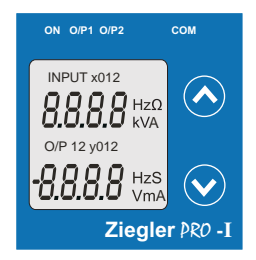

#### **1.1 LED Indication**

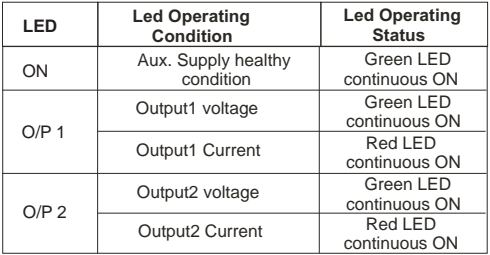

#### **Table 1: Measured parameters**

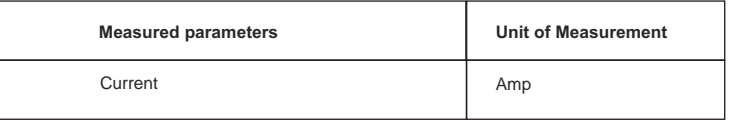

#### **2. Input and Output screens**

In normal operation the user is presented with display test screen followed by version screen to one of the output screen. These screens may be scrolled through one at a time Output 1 or<br>Output 2 by pressing the " $\bigwedge$  Up key" or " $\bigvee$  Down key".

Screen 1 : Display Test

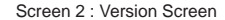

**ON O/P1 O/P2 COM**

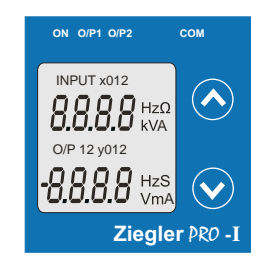

Output 1 as Voltage Screen 3 : Current Input and

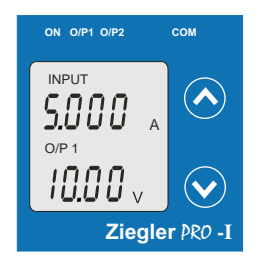

Output 2 as Voltage Screen 5 : Current Input and

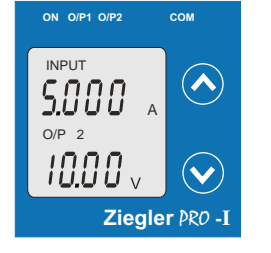

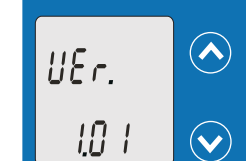

Output 1 as Current Screen 4 : Current Input and

**Ziegler** PRO **-I**

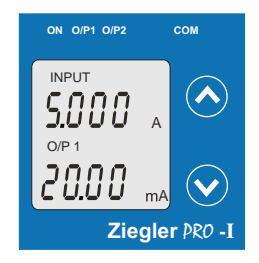

Output 2 as Current Screen 6 : Current Input and

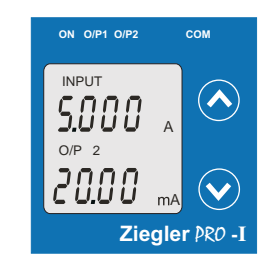

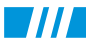

### **3. Programming**

#### **Programming of transducer can be done in three ways :**

1) Programming Via Front LCD & two keys.

2) Programming Via optional RS485(MODBUS) communication port.

### **3.1 Programming via Front LCD & Two keys**

The following sections comprise step by step procedures for configuring the Ziegler PRO - I for individual user requirements.

To access the set-up screens press and hold the " $\blacktriangledown$  Down" and " $\blacktriangle$ Up" keys simultaneously for 5 seconds. This will take the User into the Password Protection Entry Stage .

### **3.1.1. Password Protection**

#### **3.1.1.1 Password Verification**

Password protection can be enabled to prevent unauthorised access to set-up screens, by default password protection is not enabled.

Password protection is enabled by selecting a four digit number other than 0000, setting a password of 0000 disables the password protection.

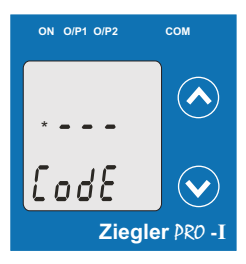

**ON O/P1 O/P2 COM**

\*

Enter Password, prompt for first digit. (\*Denotes that digit will be flashing).

Pressing the " $\blacktriangledown$  Down" key will scroll the value of the first digit from 0 through to 9, the value will wrap from 9 round to 0.

the next digit and set the first digit. Pressing the " Up" key will advance the operation to

In the special case where the Password is "0000" pressing the " Up" key when prompted for the first digit will<br>advance to the "Password Set/Confirmed" screen.

Enter Password, first digit entered, prompt for second digit. (\*Denotes that digit will be flashing).

Pressing the " $\blacktriangledown$  Down" key will scroll the value of the second digit from 0 through to 9, the value will wrap from 9 round to 0.

Pressing the " Up" key will advance the operation to the next digit and set the second digit.

Enter Password, second digit entered, prompt for third digit. (\*Denotes that digit will be flashing).

Pressing the " Down" key will scroll the value of the third digit from 0 through to 9, the value will wrap from 9 round to 0.

Pressing the " $\bigwedge$  Up" key will advance the operation to the

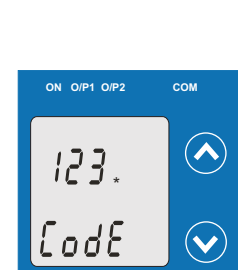

\*

ΙZ

CodE

**Ziegler** PRO **-I ON O/P1 O/P2**  $\hat{\blacklozenge}$ 1234

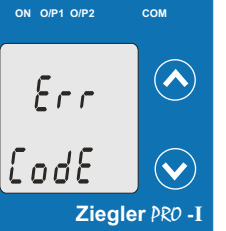

### **3.1.1.2 New/Change Password**

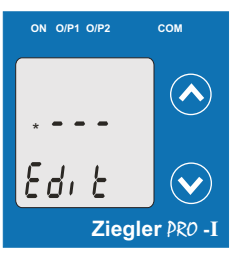

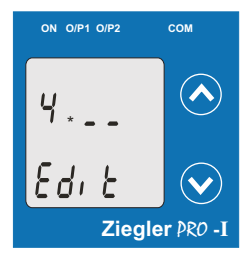

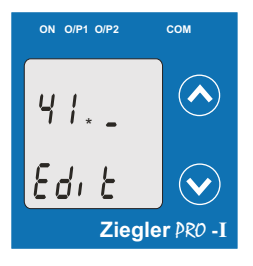

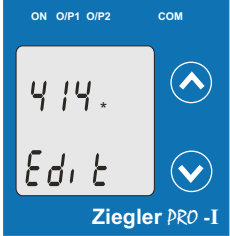

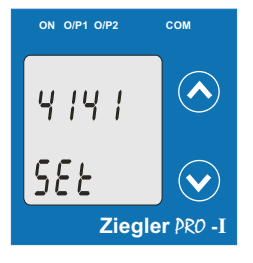

**Password Incorrect.**

the Password entered. This screen is displayed when the unit has not accepted

Pressing the "  $\blacktriangleright$  Down" key will re-enter to the "Enter Password" entry stage.

Pressing the " Up" key will exit the setup menu.

#### **New / Change Password**

(\*Denotes that digit will be flashing).

Pressing the " Down" key will scroll the value of the<br>first digit from 0 through to 9, the value will wrap from 9 round to 0.

Pressing the  $*\bigwedge Up^*$  key will advance the operation to the next digit and set the first digit, in this case to "4"

Enter New / Change Password, first digit entered, prompting for second digit. (\*Denotes that digit will be flashing).

Pressing the " Down" key will scroll the value of the second digit from 0 through to 9, the value will wrap from 9 round to 0.

Pressing the " Up" key will advance the operation to the next digit and set the second digit, in this case to "1"

Enter New / Change Password, second digit entered, prompting for third digit. (\*Denotes that digit will be flashing).

Pressing the " Down" key will scroll the value of the third digit from 0 through to 9, the value will wrap from 9 round to 0

Pressing the " $\bigwedge U$ p" key will advance the operation to the next digit and set the third digit, in this case to "4"

Enter New / Change Password, third digit entered, prompting for fourth digit. (\* denotes that digit will be flashing)

Pressing the " Down" key will scroll the value of the fourth digit from 0 through to 9, the value will wrap from 9 round to 0.

Pressing the " Up" key will advance the operation to the "New Password Confirmed" and set the fourth digit, in this case to "1".

#### **New/changed Password confirmed.**

Pressing the " Down" key will re-enter to the "New/Change Password" entry stage.

Pressing the " Up" key will confirm New Password Selection(section 3.1.2). and advance to the Current Transformer parameter

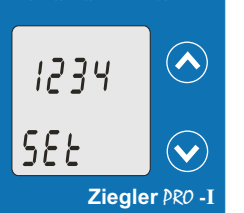

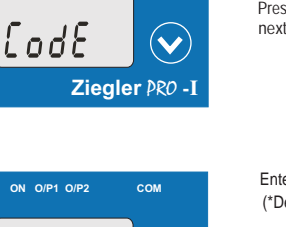

 $\curvearrowright$ 

 $\blacktriangledown$ 

 $\curvearrowright$ 

**Ziegler** PRO **-I**

next digit and set the third digit.

Pressing the " Down" key will scroll the value of the fourth digit Enter Password, third digit entered, prompt for fourth digit. (\*Denotes that digit will be flashing).

W

from 0 through to 9, the value will wrap from 9 round to 0.

Pressing the " Up" key will advance the operation to the "Password Set/Confirmed" and set the fourth digit.

**Password Set/Confirmed.**

Pressing " $\blacktriangleright$  Down" key will enter to the "New / change Password" entry stage.(section 3.1.1.2)

Transformer parameter selection(section 3.1.2). Pressing the "
Up" key will advance to the Current

### **3.1.2. Current Transformer parameter selection**

### **3.1.2.1 Current Transformer primary value**

This screen allows the user to set the CT Primary value between 1 to 9999.

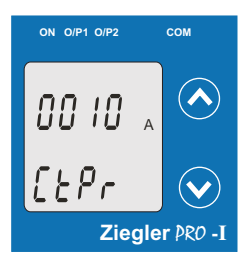

Pressing the " $\blacktriangleright$  Down" key will enter the "New/Change CT Primary value edit" mode.

Pressing " $\bigwedge$  Up" key will confirm the present value as CT Primary and advance to the CT secondary selection (section 3.1.2.2).

## **3.1.2.2 Current Transformer secondary value**

This screen allows the user to set the CT Secondary value.

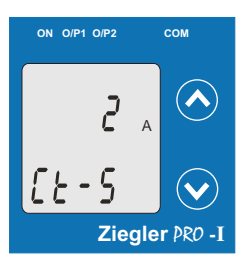

**ON O/P1 O/P2 COM**

[ E - S

Pressing the "  $\blacktriangleright$  Down" key will enter the "New/Change CT Secondary value edit" mode.

Pressing the " Up" key will confirm the present value as CT Secondary and advance to the Communication parameter Selection section 3.1.3).

**New / Change CT Secondary value**

(\*Denotes that digit will be flashing).

Pressing the " $\blacktriangleright$  Down" key will scroll the value of the fourth digit from 1 through to 5, the value will wrap from 5 round to 1.

Pressing the "
Up" key to advance the operation to<br>the "New / Changed CT Secondary value" and sets the fourth digit in this case to "5".

**New/changed CT Secondary value confirmed.**

Pressing the " $\blacktriangleright$  Down" key will return to the<br>"New / Change CT Secondary value edit" mode.

Pressing the "
Up" key will confirm the CT Secondary<br>
and advance to the Communication parameter Selection (section 3.1.3).

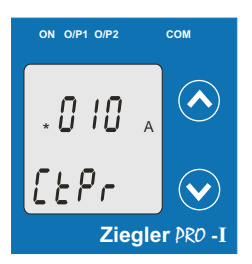

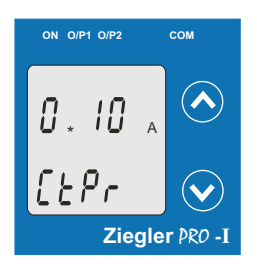

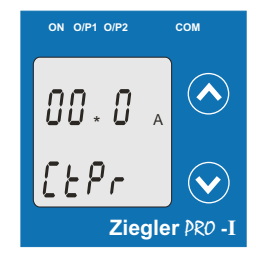

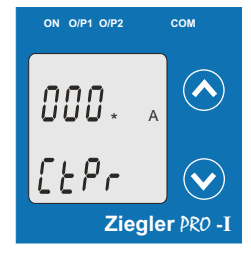

**ON O/P1 O/P2**  $\curvearrowright$ 888 A  $\mathsf{f} \mathbin{\vdash} \mathsf{P}_\ell$  $\hat{\blacktriangledown}$ 

**Ziegler** PRO **-I**

**New / Change CT Primary value** (\*Denotes that digit will be flashing).

Pressing the " Down" key will scroll the value of the first digit from 0 through to 9, the value will wrap from 9 round to 0.

Pressing the " Up" key will advance the operation to the next digit and set the first digit, in this case to  $"0"$ 

Enter New / Change CT Primary value, first digit entered, prompting for second digit. (\*Denotes that digit will be flashing).

Pressing the " Down" key will scroll the value of the second digit from 0 through to 9, the value will wrap from 9 round to 0.

Pressing the " $\bigtriangleup$  Up" key will advance the operation to the<br>next digit and set the second digit, in this case to "0".

Enter New / Change CT Primary value, second digit entered, prompting for third digit. (\*Denotes that digit will be flashing).

Pressing the " Down" key will scroll the value of the third digit from 0 through to 9, the value will wrap from 9 round to 0.

Pressing the " $\blacktriangleleft$  Up" key will advance the operation to<br>the next digit and set the third digit, in this case to "0".

Enter New / Change CT Primary value, third digit entered, prompting for fourth digit. (\* denotes that digit will be flashing).

Pressing the " Down" key will scroll the value of the fourth digit from 0 through to 9, the value will wrap from 9 round to 0.

Pressing the " $\blacktriangle$  Up" key will advance the operation to<br>the "New / Changed CT Primary value" and set the fourth digit,<br>in this case to "5".

**New/changed CT Primary value confirmed.**

Pressing the " $\blacktriangleright$  Down" key will re-enter to the "New / Change CT Primary value".

Pressing the "
Up" key will confirm New CT Primary value and advance to the CT secondary selection (section 3.1.2.2).

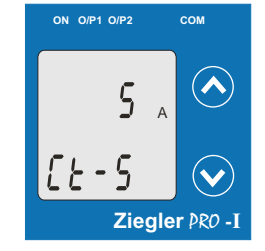

**Ziegler** PRO **-I**

 $\overline{A}$ 

 $\curvearrowright$ 

 $\checkmark$ 

### **3.1.3. Communication Parameter Selection :**

### **3.1.3.1 Address Setting**

This screen applies to the RS 485 output only. This screen allows the user to set RS485 parameter for instruments The range of allowable address is 1 to 247 .

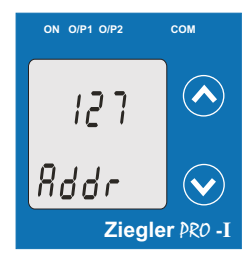

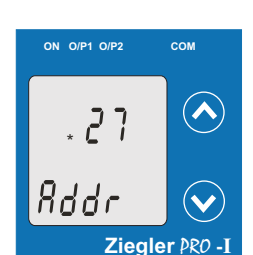

**ON O/P1 O/P2 COM**

\*

П

*Rddr* 

**Ziegler** PRO **-I**

 $\curvearrowright$ 

 $(\blacktriangledown$ 

 $\widehat{\curvearrowright}$ 

 $(\blacktriangledown$ 

**Ziegler** PRO **-I**

**ON O/P1 O/P2 COM**

\*

 $\eta$  q

*Rddr* 

Pressing "
Down" key will advance to the "New/Change address value edit" mode.

Pressing the " Up" key will confirm the present value as Address and advance to Baud Rate selection (section 3.1.3.2) .

**New/changed Address value**

(\*Denotes that digit will be flashing).

Pressing the " Down" key will scroll the value of the<br>second digit from 0 through to 2, the value will wrap from 2 round to 0.

Pressing the "<br>next digit and set the second digit, in this case to "0".

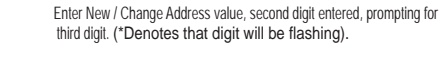

Pressing the " Down" key will scroll the value of the third digit from 0 through to 9, the value will wrap from 9 round to 0.

Pressing the " $\bigtriangleup$  Up" key will advance the operation to<br>the next digit and set the third digit, in this case to "9".

Enter New / Change Address value, third digit entered, prompting for fourth digit. (\* denotes that digit will be flashing).

Pressing the " Down" key will scroll the value of the fourth digit from 0 through to 9, the value will wrap from 9 round to 0.

Pressing the " $\bigtriangleup$  Up" key will advance the operation to the "New / Changed Address value confirmed" and set the fourth digit, in this case to "6".

**New/changed Address value confirmed.**

Pressing the " Down" key will re-enter to the "New / Change Address value edit" mode.

Pressing the "<br>and advance to Baud Rate selection (section 3.1.3.2).

### **3.1.3.2 RS 485 Baud Rate**

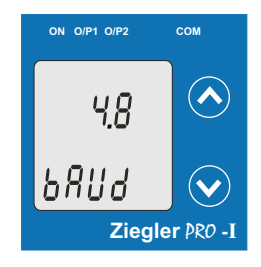

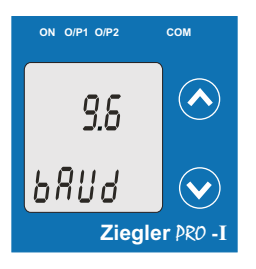

### **3.1.3.3 RS 485 Parity Selection :**

This screen allows the user to set Parity & number of stop bits of RS 485 port.

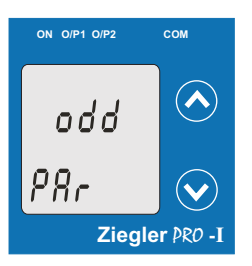

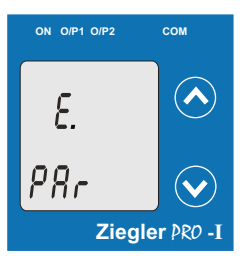

Pressing the "  $\blacktriangleright$  Down" key will enter the "Parity & stop bit edit" mode and scroll the value through **odd** : odd parity with one stop bit **no. 1S** : no parity with one stop bit **no. 2S** : no parity with two stop bit **E** : even parity with one stop bit

This screen allows the user to set Baud Rate of RS 485 port. The values displayed on screen are in kbaud ..

Pressing the " $\bigvee$  Down" key will enter the "Baud Rate<br>edit" mode and scroll the value through 2.4, 4.8, 9.6, 19.2

and back to 2.4(values are flashing).

**RS 485 Baud Rate confirmation**

"Baud Rate Edit" mode

Pressing " Down" key will be re-enter into the.

Pressing the " Up" key will confirm the Baud rate value and advance to the Parity Selection (section 3.1.3.3).

Pressing **\*** Up" key will confirm the present value as Baud rate and advance to the Parity Selection(section 3.1.3.3).

-

Pressing " $\blacktriangle$ Up" key accepts the present value and advance to the Output Type selection (section 3.1.4).

#### **RS 485 Parity confirmation**

Pressing " Down" key will be re-enter into Parity Edit mode.

Pressing the "  $\bigwedge$ Up" key will set the value and advance to the Output Type selection(section 3.1.4).

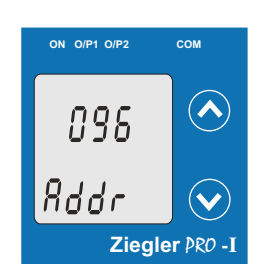

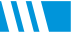

## **3.1.4. Output Type Selection**

**3.1.4.1 Output 1 Type selection**

This screen allows the user to set the output 1 type as Voltage or Current.

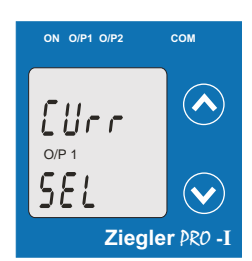

**ON O/P1 O/P2**  $\widehat{\blacktriangle}$ Uoll  $O/P<sub>1</sub>$  $SE$  $\checkmark$ **Ziegler** PRO **-I**

### **3.1.4.2 Output 2 Type Selection**

This screen allows the user to set the output 2 type as Voltage or Current.

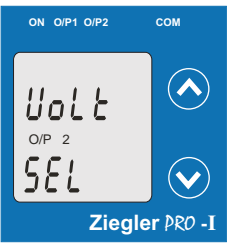

Pressing the "  $\vee$  Down" key will enter the "output 2 type edit" mode and scroll between voltage and current.

Pressing " Up" key will confirm the present type for Output 1 and advance to the Output 2 type selection(section 3.1.4.2).

Pressing the " Down" key will enter the "output 1 type edit" mode and scroll between voltage and current.

Pressing the " Up" key will set the type and advance to

the Output 2 type selection(section 3.1.4.2).

Pressing " Down" key will re-enter into Output 1 type Edit mode.

**Output 1 Type confirmation**

Pressing "
Up" key accepts the present type for Output 2<br>and advance to the Input Parameter selection(section 3.1.5).

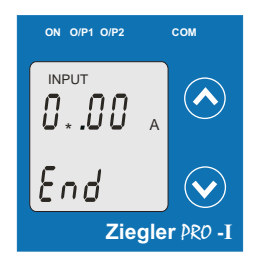

**ON O/P1 O/P2 COM**

 $\overline{a}$   $\overline{b}$   $\overline{b}$ 

INPUT

85.

End

**New / Change End value of Input**

(\*Denotes that digit will be flashing).

Pressing the " Down" key will scroll the value of the second digit from 0(2) through to1(7), the value will wrap from 1(7) round to 0(2) for 1A(5A) CT secondary.

Pressing the  $\triangle$  Up" key will advance the operation to the next digit and set the second digit, in this case to "5".

Enter New / Change End value of Input, second digit entered, prompting for third digit. (\*Denotes that digit will be flashing).

Pressing the " Down" key will scroll the value of the second digit from 0 through to 9, the value will wrap from 9 round to 0.

Pressing the "
Up" key will advance the operation to the next digit and set the third digit, in this case to "0".

**ON O/P1 O/P2 COM** INPUT  $\blacktriangle$ 85.0  $\star$  A End  $(\blacktriangledown$ 

**Ziegler** PRO **-I**

**Ziegler** PRO **-I**

 $\curvearrowright$ 

 $\checkmark$ 

Enter New /Change End value of Input, third digit entered, prompting for fourth digit. (\*Denotes that digit will be flashing).

Pressing the " Down" key will scroll the value of the fourth digit from 0 through to 9, the value will wrap from 9 round to 0.

Pressing the  $\triangle$  Up" key will advance the operation to the next digit and set the fourth digit, in this case to "0".

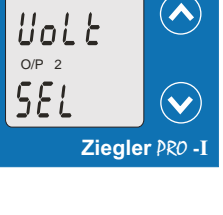

**Ziegler** PRO **-I**

End value of Input can be set from 40% to 150% of set CT secondary value.

**3.1.5. Input parameter selection**

This screen allows the user to set the End value of Input.

**3.1.5.1 End value of Input**

ON O/P1 O/P2

[Urr

 $O/P$  2

 $5F1$ 

 $\curvearrowright$ 

 $\blacktriangledown$ 

**Output 2 Type confirmation**

Pressing " Down" key will re-enter into Output 2 type Edit mode.

Pressing the " Up" key will set the type and advance to the Input Parameter selection(section 3.1.5).

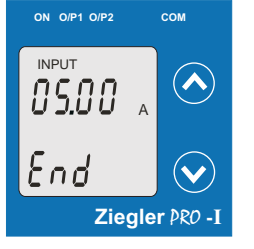

**New/changed End value of Input confirmed.**

Pressing the " $\blacktriangleright$  Down" key will re-enter to the "New / Change End value of Input edit" mode.

Pressing the " Up" key will confirm New End value of Input and advance to the Start value of Input selection(section 3.1.5.2).

### **3.1.5.2 Start value of Input**

This screen allows the user to set the Start value of Input.

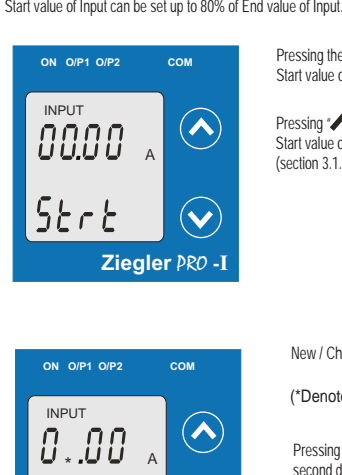

Pressing the "  $\blacktriangleright$  Down" key will enter the "New/Change Start value of Input edit<sup>"</sup> mode.

Pressing " Up" key will confirm the present value as Start value of Input and advance to the Elbow function selection (section 3.1.5.3)

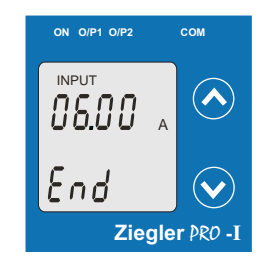

Pressing the "  $\blacktriangleright$  Down" key will enter the "New/Change End value of Input edit" mode.

Pressing " Up" key will confirm the present value as End value of Input and advance to the Start value of Input selection(section 3.1.5.2).

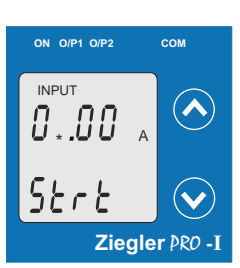

**New / Change Start value of Input**

(\*Denotes that digit will be flashing).

Pressing the "<br>second digit from 0 through to 7, the value will wrap from 7 round to 0 depending on set value of End vale of Input.

Pressing the " Up" key will advance the operation to the next digit and set the second digit, in this case to "0".

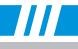

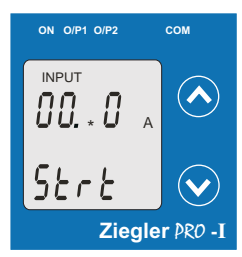

**ON O/P1 O/P2 COM**

<sup>A</sup> \*

INPUT

885

5Er E

prompting for third digit. (\*Denotes that digit will be flashing). Enter New / Change Start value of Input, second digit entered,

Pressing the " Down" key will scroll the value of the third digit from 0 through to 9, the value will wrap from 9 round to 0 depending on set value of End vale of Input.

Pressing the " $\blacktriangleleft$  Up" key will advance the operation to<br>the next digit and set the third digit, in this case to "5".

Enter New / Change Start value of Input, third digit entered. prompting for fourth digit. (\* denotes that digit will be flashing).

Pressing the " $\bigvee$  Down" key will scroll the value of the<br>fourth digit from 0 through to 9, the value will wrap from 9 round to 0 depending on set value of End vale of Input.

**New/changed Start value of Input confirmed.** Pressing the " $\blacktriangleright$  Down" key will re-enter to the "New / Change Start value of Input edit" mode.

in this case to "0".

Pressing the " $\bigtriangleup$  Up" key will advance the operation to<br>the "New / Changed Start value of Input" and set the fourth digit,

Pressing the " Up" key will confirm New Start value of Input and advance to the Elbow function selection (section 3.1.5.3).

### **3.1.5.4 Elbow value of Input**

This screen appears only when Elbow function is enabled. This screen allows the user to set the Elbow value of the Input. The Elbow value of Input can be set beetween1.5% to 98.5% of Set End value of Input.

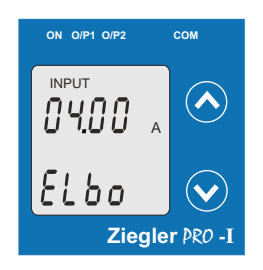

**ON O/P1 O/P2 COM**

**ON O/P1 O/P2 COM**

INPUT  $B$ 4.  $\bar{B}$ 

ELbo

INPUT 8.88

ELbo

**Ziegler** PRO **-I**

 $\lambda$ 

 $(\blacktriangledown$ 

 $\lambda$ 

**Ziegler** PRO **-I**

Pressing the "  $\blacktriangleright$  Down" key will enter the "New/Change Elbow value of the Input edit" mode.

Pressing " Up" key will confirm the present value as Elbow value of the Input and advance to the Output parameter selection(section 3.1.6).

**New / Change Elbow value of the Input**

(\*Denotes that digit will be flashing).

Pressing the " Down" key will scroll the value of the second digit from 0 through to 7, the value will wrap from 7 round to 0 depending on set value of End value of Input.

Pressing the " Up" key will advance the operation to the next digit and set the first digit, in this case to "4".

Enter New / Change Elbow value of the Input, second digit entered, prompting for third digit. (\*Denotes that digit will be flashing).

Pressing the " Down" key will scroll the value of the third digit from 0 through to 9, the value will wrap from 9 round to 0 depending on set value of End value of Input.

Pressing the " Up" key will advance the operation to the next digit and set the third digit, in this case to "1".

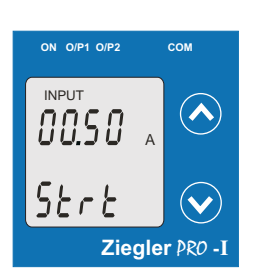

**Ziegler** PRO **-I**

 $\curvearrowright$ 

 $(\blacktriangledown$ 

#### **3.1.5.3 Elbow Function selection**

This screen allows the user to enable or disable Elbow function of input.

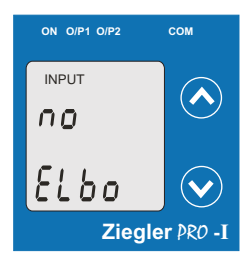

Pressing the " Down" key will enter the "Selection of Elbow Function of Input edit" mode and scroll the value between yes and no.<br>function of Input edit" mode and scroll the value between yes and no. **YES** : Elbow function is enabled. **NO** : Elbow function is disabled.

Pressing " Up" key will accept the displayed condition and advance to the Elbow value of Input selection(section 3.1.5.4) or Output parameter selection(section 3.1.6).

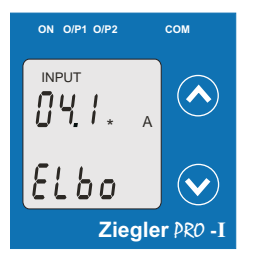

Enter New / Change Elbow value of the Input, third digit entered, prompting for fourth digit. (\* denotes that digit will be flashing).

Pressing the " $\bigvee$  Down" key will scroll the value of the<br>fourth digit from 0 through to 9, the value will wrap from 9 round to 0 depending on set value of End value of Input..

Pressing the " Up" key will advance the operation to the "New / Changed Elbow value of the Input" and set the fourth digit, in this case to "0".

**ON O/P1 O/P2 COM** INPUT  $\lambda$ **YES** Elbo  $\hat{\blacktriangledown}$ **Ziegler** PRO **-I** **Elbow Function of Input confirmation**

Pressing " Down" key will re-enter into Elbow function of Input Edit mode.

Pressing " $\bigtriangleup$  Up" key will confirm the displayed condition and advance to the Elbow value of Input selection(section 3.1.5.4) or Output parameter selection(section 3.1.6).

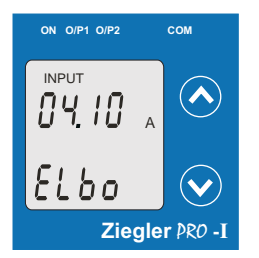

**New/changed Elbow value of the Input confirmed.**

Pressing the " $\blacktriangleright$  Down" key will re-enter to the "New / Change Elbow value of the Input".

Pressing the " Up" key will confirm New Elbow value of the Input and advance to the Output parameter selection(section 3.1.6).

### **3.1.6 Output parameter selection**

### **3.1.6.1 Output 1 parameter selection 3.1.6.1.1 End value of output 1**

The End value of Current Output can be set up to 20mA. This screen allows the user to set the End value of Output 1(,considerd as DC Current).

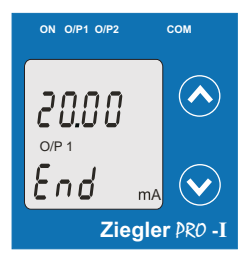

Pressing the "
Down" key will enter the "New/Change<br>
End value of the Output 1 edit" mode.

Pressing " Up" key will confirm the present value as End value of the Output 1 and advance to the Start value of Output 1(section 3.1.6.1.2).

**ON O/P1 O/P2 COM**  $\widehat{\left(\blacktriangle\right)}$ 888 \* ⊌<br>O/P 1 End  $\overline{\mathbf{v}}$  $mA$ **Ziegler** PRO **-I**

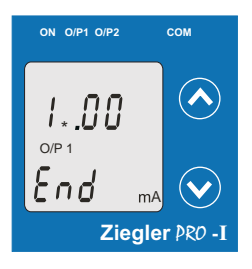

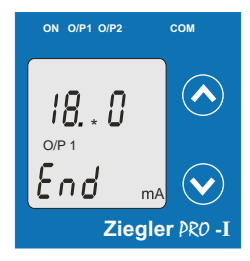

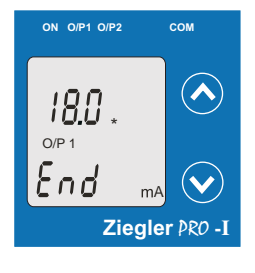

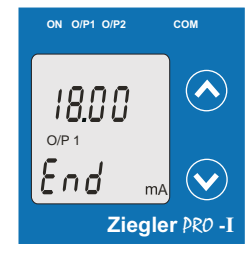

**New / Change End value of the Output 1** (\*Denotes that digit will be flashing).

Pressing the " $\blacktriangleright$  Down" key will scroll the value of the first digit from 0 through to 2, the value will wrap from 2 round to 0.

Pressing the " Up" key will advance the operation to the next digit and set the first digit, in this case to "1"

Enter New / Change End value of the Output 1, first digit entered, prompting for second digit. (\*Denotes that digit will be flashing).

Pressing the " Down" key will scroll the value of the second digit from 0 through to 9, the value will wrap from 9 round to 0, if first digit is set to 1.

Pressing the " $\bigwedge$  Up" key will advance the operation to the next digit and set the second digit, in this case to "8".

Enter New / Change End value of the Output 1, second digit entered, prompting for third digit. (\*Denotes that digit will be flashing).

Pressing the " Down" key will scroll the value of the third digit from 0 through to 9, the value will wrap from 9 round to 0.

Pressing the " Up" key will advance the operation to the next digit and set the third digit, in this case to "0".

Enter New / Change End value of the Output 1, third digit entered, prompting for fourth digit. (\* denotes that digit will be flashing).

Pressing the " Down" key will scroll the value of the fourth digit from 0 through to 9, the value will wrap from 9 round to 0.

Pressing the " Up" key will advance the operation to the "New / Changed End value of the Output 1" and set the fourth digit, in this case to "0".

**New/changed End value of the Output 1 confirmed.**

Pressing the " $\blacktriangleright$  Down" key will re-enter to the "New / Change End value of the Output 1 edit" mode.

Pressing the " Up" key will confirm New End value of the Output 1 and advance to the Start value of Output 1(section 3.1.6.1.2).

### **3.1.6.1.2 Start value of output 1**

This screen allows the user to set the Start value of Output 1 (,considerd as DC Current). Start value of Output can be set up to 20% of set End value of Output.

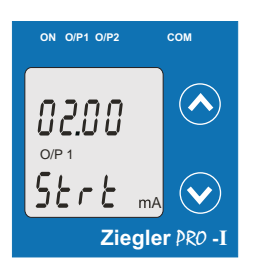

**ON O/P1 O/P2 COM**

 $*$   $\frac{1}{0}$ <br>O/P 1

20

Strt

 $\frac{L}{\frac{O}{P}}$  1

SErE

**ON O/P1 O/P2** 

88.0

 $5t$ r $t$ 

 $O/P<sub>1</sub>$ 

O/P 1

888

Strt

**Ziegler** PRO **-I**

 $\curvearrowright$ 

 $\checkmark$ 

 $(\blacktriangle$ 

 $(\blacktriangledown)$ 

 $(\blacktriangle$ 

 $(\blacktriangledown$ 

**Ziegler** PRO **-I**

**Ziegler** PRO **-I**

**Ziegler** PRO **-I**

 $m/$ 

 $m/$ 

**ON O/P1 O/P2 COM**

\*

 $m<sub>l</sub>$ 

 $m$ 

**ON O/P1 O/P2 COM**

 $B\overline{B}$ 

Pressing the "
Down" key will enter the " New/Change<br>
Start value of the Output 1 edit" mode.

Pressing " $\blacktriangle$  Up" key will confirm the present value as<br>Start value of the Output 1 and advance to the selection of Elbow value of Output(section 3.1.6.1.3) or Output 2 parameter selection(section 3.1.6.2)

**New / Change Start value of the Output 1** 

(\*Denotes that digit will be flashing).

Pressing the " $\blacktriangleright$  Down" key will not affect the first digit It always remains 0.

Pressing the "
Up" key will advance the operation to the next digit and set the first digit, in this case to "0".

prompting for second digit. (\*Denotes that digit will be flashing). Enter New / Change Start value of the Output 1, first digit entered,

Pressing the " Down" key will scroll the value of the second digit from 0 through to 4, the value will wrap from 4 round to 0 depending on the set End value of Output.

Pressing the "
Up" key will advance the operation to the next digit and set the second digit, in this case to "0".

Enter New / Change Start value of the Output 1, second digit entered, prompting for third digit. (\*Denotes that digit will be flashing).

Pressing the "  $\blacktriangledown$  Down" key will scroll the value of the third digit from 0 through to 9, the value will wrap from 9 round to 0 depending on the set End value of Output.

Pressing the " $\bigwedge$  Up" key will advance the operation to<br>the next digit and set the third digit, in this case to "0".

Enter New / Change Start value of the Output 1, third digit entered, prompting for fourth digit. (\* denotes that digit will be flashing).

Pressing the " $\blacktriangleright$  Down" key will scroll the value of the fourth digit from 0 through to 9, the value will wrap from 9 round to 0 depending on the set End value of Output.

Pressing the " Up" key will advance the operation to the "New / Changed Start value of the Output 1" and set the fourth digit, in this case to "0".

**New/changed Start value of the Output 1 confirmed.** 

Pressing the " $\blacktriangleright$  Down" key will re-enter to the "New / Change Start value of the Output 1".

Pressing the  $\sim$  Up" key will confirm New Start value of the Output 1 and advance to the selection of Elbow value of Output(section 3.1.6.1.3) or Output 2 parameter selection(section 3.1.6.2)

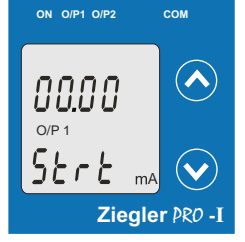

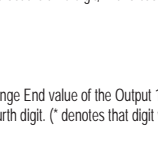

### **3.1.6.1.3 Elbow value of output 1**

This screen allows the user to set the Elbow value of Output 1 (, considerd as DC Current). This screen appears only when Elbow function is enabled.

The Elbow value can be set any value between set Start value of Output and End value of Output.

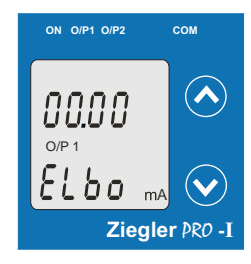

**ON O/P1 O/P2 COM**

O/P 1

 $O/P$ 

 $O/P$ 

 $\frac{1}{2}$ 

Elbo

1.00

 $Elbo$ 

. AAA

Elbo

**Ziegler** PRO **-I**

 $\curvearrowright$ 

 $\curvearrowright$ 

 $(\blacktriangledown$ 

 $\widehat{\blacklozenge}$ 

 $(\blacktriangledown$ 

**Ziegler** PRO **-I**

**Ziegler** PRO **-I**

 $m/$ 

 $m/$ 

**ON O/P1 O/P2 COM**

\*

 $m/$ 

**ON O/P1 O/P2 COM**

Pressing the " Down" key will enter the " New/Change Elbow value of the Output 1edit" mode.

Pressing  $\sim$  Up" key will set the present value as Elbow value of the Output 1 and advance to the Output 2 parameter selection(section 3.1.6.2).

**New / Change Elbow value of the Output 1** 

(\*Denotes that digit will be flashing).

Pressing the " $\blacktriangleright$  Down" key will scroll the value of the first digit from 0 through to 2, the value will wrap from 2 round to 0 depending on the set End value of Output.

Pressing the " Up" key will advance the operation to the next digit and set the first digit, in this case to "1".

prompting for second digit. (\*Denotes that digit will be flashing). Enter New / Change Elbow value of the Output 1, first digit entered,

Pressing the " Down" key will scroll the value of the second digit from 0 through to 9, the value will wrap from 9 round to 0depending on the set End value of Output.

Pressing the " Up" key will advance the operation to the next digit and set the second digit, in this case to "1".

Enter New / Change Elbow value of the Output 1, second digit entered,

prompting for third digit. (\*Denotes that digit will be flashing). Pressing the "  $\blacktriangleright$  Down" key will scroll the value of the third digit from 0 through to 9, the value will wrap from 9 round to 0 depending on the set End value of Output.

Pressing the " $\bigwedge Up$ " key will advance the operation to the next digit and set the third digit, in this case to "0".

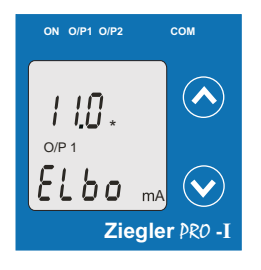

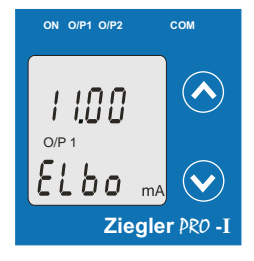

 $\overline{8}$ 

Enter New / Change Elbow value of the Output 1, third digit entered, prompting for fourth digit. (\* denotes that digit will be flashing).

Pressing the " Down" key will scroll the value of the fourth digit from 0 through to 9, the value will wrap from 9 round to 0 depending on the set End value of Output.

Pressing the " Up" key will advance the operation to the "New / Changed Elbow value of the Output 1" and set the fourth digit, in this case to "0".

**New/changed Elbow value of the Output 1 confirmed.** 

Pressing the " Down" key will re-enter to the "New / Change Elbow value of the Output 1".

Pressing the " Up" key will confirm New Elbow value of the Output 1 and advance to the Output 2 parameter selection(section 3.1.6.2).

### **3.1.6.2 Output 2 parameter selection**

### **3.1.6.2.1 End value of output 2**

This screen allows the user to set the End value of Output 2( considerd as DC Voltage). The End value of Voltage Output can be set up to 10V.

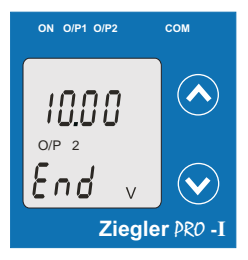

**ON O/P1 O/P2 COM**

Pressing the "
Down" key will enter the "New/Change<br>
End value of the Output 2 edit" mode.

Pressing " $\bigwedge$  Up" key will set the present value as End value of the Output 2 and advance to the Start value of Output selection(section3.1.6.2.2).

**New / Change End value of the Output 1**

(\*Denotes that digit will be flashing).

Pressing the " $\blacktriangleright$  Down" key will scroll the value of the first digit from 0 through to 1, the value will wrap from 1 round to 0.

Pressing the " Up" key will advance the operation to the next digit and set the first digit, in this case to "0".

prompting for second digit. (\*Denotes that digit will be flashing). Enter New / Change End value of the Output 2, first digit entered,

Pressing the " Down" key will scroll the value of the second digit from 0 through to 9, the value will wrap from 9 round to 0, if first digit is set to 0.

Pressing the  $\sim$  Up" key will advance the operation to the next digit and set the second digit, in this case to "9".

prompting third digit. (\*Denotes that digit will be flashing). Enter New / Change End value of the Output 2, second digit entered,

Pressing the " Down" key will scroll the value of the third digit from 0 through to 9, the value will wrap from 9 round to 0.

Pressing the " Up" key will advance the operation to the next digit and set the third digit, in this case to "0".

Enter New / Change End value of the Output 2, third digit entered, prompting for fourth digit. (\* denotes that digit will be flashing).

Pressing the " Down" key will scroll the value of the fourth digit from 0 through to 9, the value will wrap from 9 round to 0.

Pressing the "<br>
Up" key will advance the operation to the "New / Changed End value of the Output 2" and set the fourth digit, in this case to "0".

**New/changed End value of the Output 2 confirmed.**

Pressing the " Down" key will re-enter to the "New / Change End value of the Output 2".

Pressing the " Up" key will confirm New End value of the Output 2 and advance to the Start value of Output selection (section3.1.6.2.2).

### $\lambda$ 89. θ \*  $Q/D$  2 End  $(\blacktriangledown)$ **Ziegler** PRO **-I**

**ON O/P1 O/P2 COM**

**Ziegler** PRO **-I**

**Ziegler** PRO **-I**

 $\curvearrowright$ 

 $\curvearrowright$ 

 $\checkmark$ 

**ON O/P1 O/P2** 

 $\overline{00}$ 

 $*$   $\cup$ .<br>O/P 2

 $End$ 

 $\frac{L}{\text{O/P}}$  2

End

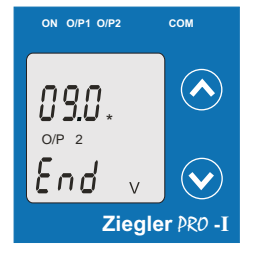

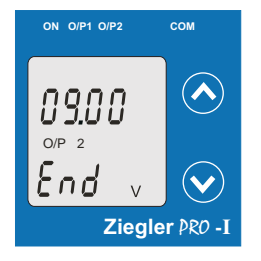

### **3.1.6.2.2 Start value of output 2**

This screen allows the user to set the Start value of Output 2(, considerd as DC Voltage). Start value of Output can be set up to 20% of set End value of Output.

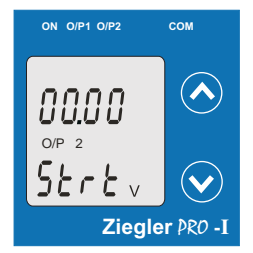

**ON O/P1 O/P2 COM**

Pressing the " Down" key will enter the "New/Change" Start value of the Output 2 edit" mode.

Pressing " IIn" key will confirm the present value as Start value of the Output 2 and advance to the Elbow value of Output selection(section 3.1.6.2.3) or exit setup menu.

New / Change Start value of the Output 2

(\*Denotes that digit will be flashing).

Pressing the " Down" key will not affect the value of first digit, it is always 0.

Pressing the " Up" key will advance the operation to the next digit and set the first digit, in every case to "0".

prompting for second digit. (\*Denotes that digit will be flashing). Enter New / Change Start value of the Output 2, first digit entered,

Pressing the "  $\blacktriangleright$  Down" key will scroll the value of the second digit from 0 through to 9, the value will wrap from 9 round to 0,if first digit is 0.

Pressing the " Up" key will advance the operation to the next digit and set the second digit, in this case to "1".

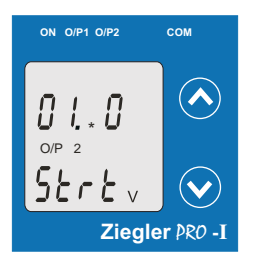

**Ziegler** PRO **-I**

 $\sqrt{ }$ 

**Ziegler** PRO **-I**

 $\lambda$ 

 $\curvearrowright$ 

 $(\blacktriangledown$ 

 $\curvearrowright$ 

 $\overline{\mathbf{v}}$ 

**ON O/P1 O/P2 COM**

O/P 2 8.88

5Er E

 $O/P$  2 \*

 $5t$ r $t$ 

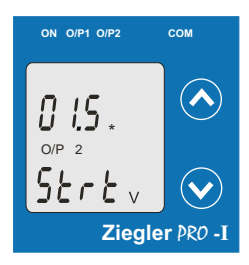

**ON O/P1 O/P2 COM**

 $O/P$ 

<u>Strt</u>

0 -15

**Ziegler** PRO **-I**

 $\curvearrowright$ 

 $\ddot{\mathbf{v}}$ 

Enter New / Change Start value of the Output 2, third digit entered,

prompting for third digit. (\*Denotes that digit will be flashing).

Enter New / Change Start value of the Output 2, second digit entered,

Pressing the " Down" key will scroll the value of the third digit from 0 through to 9, the value will wrap from 9

Pressing the " Up" key will advance the operation to the next digit and set the third digit, in this case to "0".

round to 0.

prompting for fourth digit. (\* denotes that digit will be flashing).

Pressing the " $\blacktriangleright$  Down" key will scroll the value of the fourth digit from 0 through to 9, the value will wrap from 9 round to 0.

the "New / Changed Elbow value of the Output 2" and set the fourth digit, Pressing the " Up" key will advance the operation to in this case to "0".

**New/changed Start value of the Output 2 confirmed.** 

Pressing the " Down" key will re-enter to the "New / Change Start value of the Output 2"

Pressing the " Up" key will confirm New Start value of the Output 2 and advance to the Elbow value of Output selection (section 3.1.6.2.3) or exit setup menu.

### **3.1.6.2.3 Elbow value of output 2**

This screen allows the user to set the Elbow value of Output 2(, considerd as DC Voltage). The Elbow value can be set any value between set Start value of Output and End value of Output. This screen appears only when Elbow function is enabled.

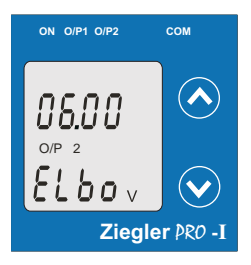

Pressing the "
Down" key will enter the "New/Change<br>
Elbow value of the Output 2 edit" mode.

Pressing " Up" key will confirm the present value as Elbow value of the Output 2 and exit setup menu.

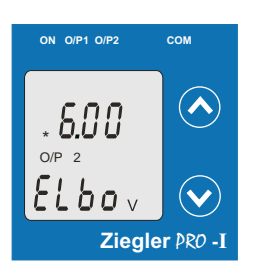

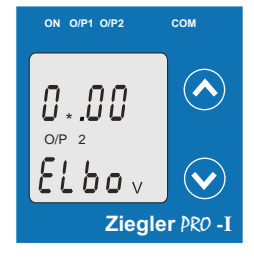

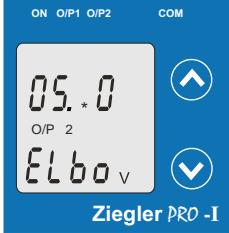

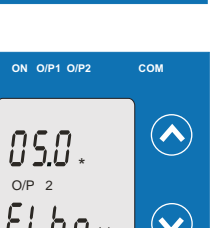

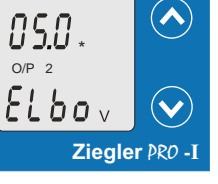

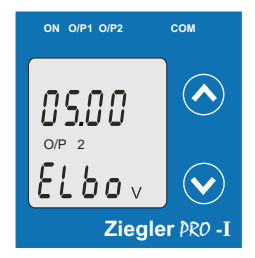

**New / Change Elbow value of the Output 2** 

(\*Denotes that digit will be flashing).

Pressing the " Down" key will scroll the value of the first digit from 0 through to 1, the value will wrap from 1 round to 0 depending the set End value of Output.

Pressing the " Up" key will advance the operation to the next digit and set the first digit, in this case to "0".

prompting for second digit. (\*Denotes that digit will be flashing). Enter New / Change Elbow value of the Output 2, first digit entered,

Pressing the " Down" key will scroll the value of the second digit from 0 through to 9, the value will wrap from 9 round to 0 depending the set End value of Output.

Pressing the " Up" key will advance the operation to the next digit and set the second digit, in this case to "5".

prompting for third digit. (\*Denotes that digit will be flashing). Enter New / Change Elbow value of the Output 2, second digit entered,

Pressing the "  $\blacktriangledown$  Down" key will scroll the value of the<br>third digit from 0 through to 9, the value will wrap from 9 round to 0 depending the set End value of Output.

Pressing the " Up" key will advance the operation to the next digit and set the third digit, in this case to "0".

prompting for fourth digit. (\* denotes that digit will be flashing). Enter New / Change Elbow value of the Output 2, third digit entered,

Pressing the " $\blacktriangleright$  Down" key will scroll the value of the fourth digit from 0 through to 9, the value will wrap from 9 round to 0 depending the set End value of Output.

Pressing the " $\blacktriangle$ Up" key will advance the operation to<br>the "New / Changed Elbow value of the Output 2" and set the fourth digit in this case to "0".

**New/changed Elbow value of the Qutput 2 confirmed.** 

Pressing the " Down" key will re-enter to the "New / Change Elbow value of the Output 2".

Pressing the " Up" key will confirm New Elbow value of the Output 2 and exit setup menu.

 $-16$ 

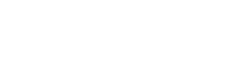

### **3.2 Programming of Transducer through Modbus(optional)**

For programming of transducer, steps to be followed are

Step 1 : DIP Switch setting: DIP Switches should configure for desired Output type as per given in section 3.3.

Step 2 : programming:

For setting Output from Current to Voltage write value "1". For setting Output from Voltage to Current write value "2". (Refer section 4.2 and table 3 parameters no. 16 & 18 for details).

The power supply must be applied to Ziegler PRO - I before it can be programmed.

### **3.3 DIP Switch Setting for Output**

To configure Ziegler PRO - I Output, programming method to be adapted along with mechanical switch setting (DIP switch setting on PCB).

Type of output (current to voltage signal) has to be set by DIP switch.

1) To change O/P switches from Current to Voltage or vice versa, ensure that transducer should be Electrically dead and all connection wires should be disconnected.

2) Terminal screw should be tighten.

3) Remove the Back cover of transducer by using screw driver.

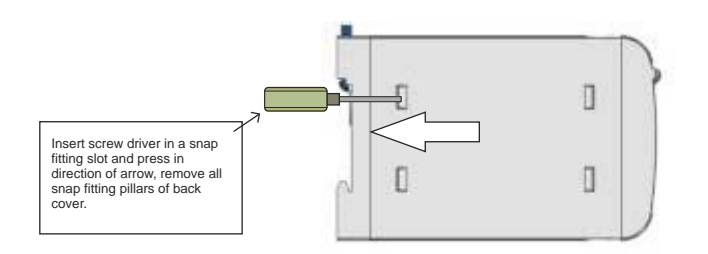

### 4) Remove the front cover and take the Output card out.

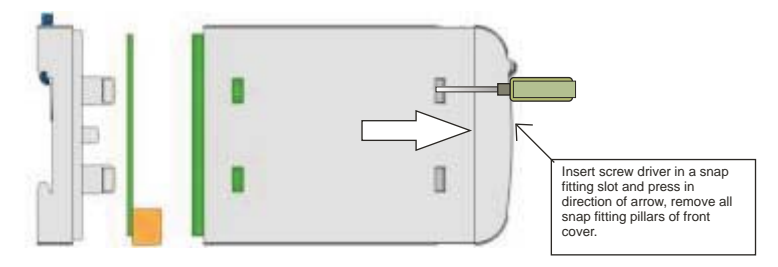

5) Configure the switches for Voltage or Current as shown below.

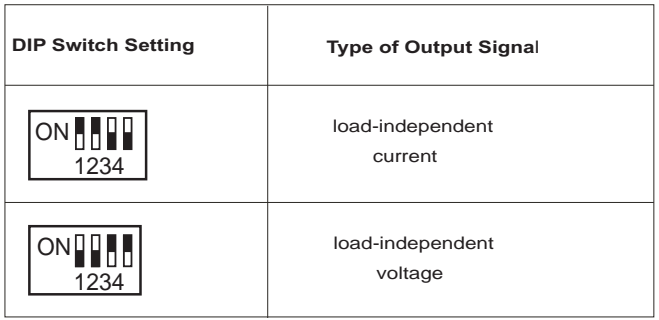

**Note :**

The black portion in above diagram indicates the switch position.

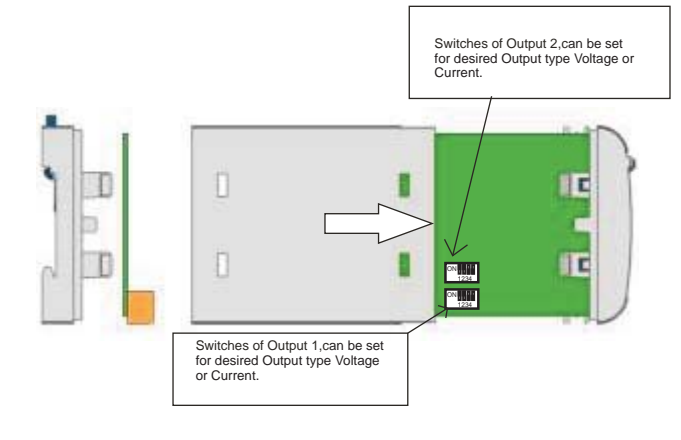

6) After changing the switches for desired Output, Insert the front cover.

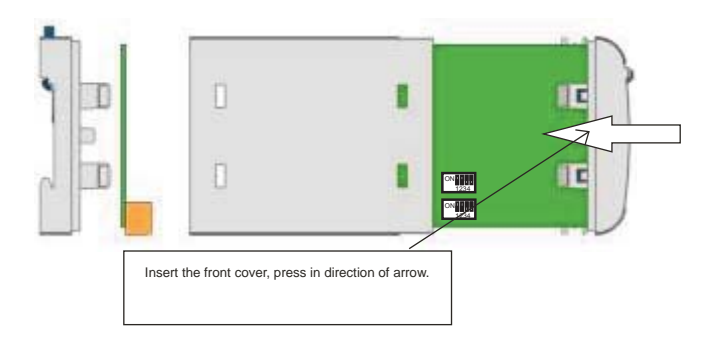

7) After inserting the front cover insert the Interface card PCB and back cover..

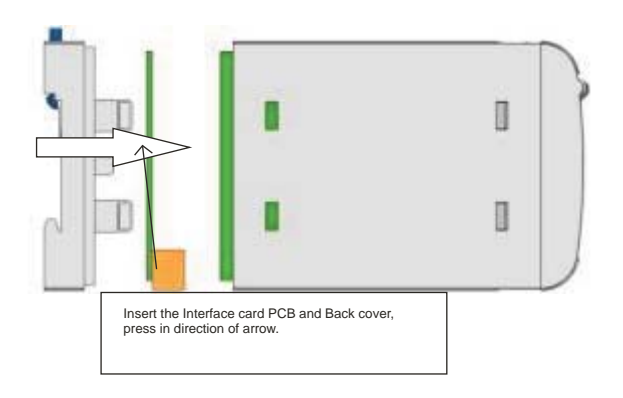

8) After inserting the Back cover transducer, can be used for required application..

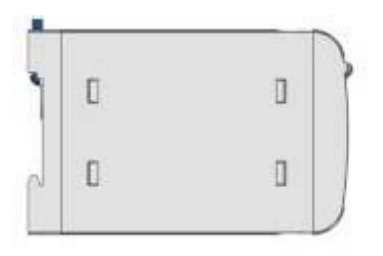

### **4. RS 485 ( ModBus )**

Ziegler PRO - I supports MODBUS (RS485) RTU protocol( 2-wire ).

Connection should be made using twisted pair shielded cable. All "A" and "B" connections are daisy chained together. The screens should also be connected to the "Gnd" terminal. To avoid the possibility of loop currents, an Earth connection should be made at one point on the network.Loop (ring) topology does not require any an Earth connection should be made at one point on the network.Loop (ring) topology does not require any termination load. Line topology may or may not require terminating loads depending on the type and length of cable used. The impedance of the termination load should match the impedance of the cable and be at both ends of the line. The cable should be terminated at each end with a 120 ohm (1/4 Watt min.) resistor.

RS 485 network supports maximum length of 1.2km. Including the Master, a maximum of 32 instruments can be connected in RS485 network. The permissible address range for Ziegler PRO - I is between 1 and 247 for 32 instruments. Broadcast Mode (address 0) is not allowed.

The maximum latency time of an Ziegler PRO - I is 200ms i.e. this is the amount of time that can pass before the first response character is output.

After sending any query through software ( of the Master) , it must allow 200 ms of time to elapse before assuming that the Ziegler PRO - I is not going to respond. If slave does not respond within 200 ms, Master can ignore the previous query and can issue fresh query to the slave.

The each byte in RTU mode has following format:

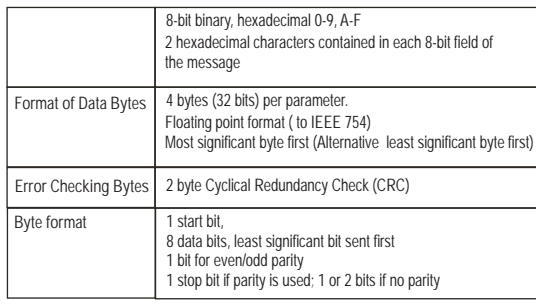

Communication Baud Rate is user selectable from the front panel between 2400, 4800, 9600, 19200 bps.

#### **Function code :**

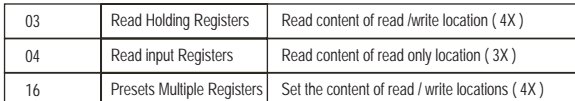

Exception Cases : An exception code will be generated when Ziegler PRO - I receives ModBus query with valid parity & error check but which contains some other error ( e.g. Attempt to set floating point variable to an invalid value ) The response generated will be "Function code" ORed with HEX (80H ). The exception codes are listed below

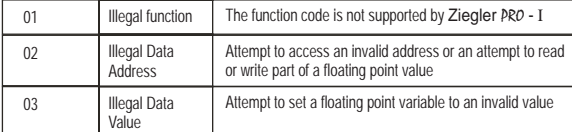

### **4.1 Accessing 3 X register for reading measured values:**

Two consecutive 16 bit registers represent one parameter. Refer table 2 for the addresses of 3X registers (Parameters measured by the instruments). Each parameter is held in the 3X registers. Modbus Code 04 is used to access all parameters.

**Example :**

To read parameter Current : Start address= 06 (Hex) Number of registers = 02

#### **Note : Number of registers = Number of parameters x 2**

Each Query for reading the data must be restricted to 20 parameters or less. Exceeding the 20 parameter limit will cause a ModBus exception code to be returned.

**Query :**

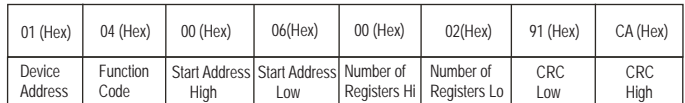

Start Address High : Most significant 8 bits of starting address of the parameter requested. Start Address low :Least significant 8 bits of starting address of the parameter requested. Number of register Hi : Most significant 8 bits of Number of registers requested.

Number of register Lo : Least significant 8 bits of Number of registers requested.

**(Note : Two consecutive 16 bit register represent one parameter.**)

#### **Response: Current (5.0A)**

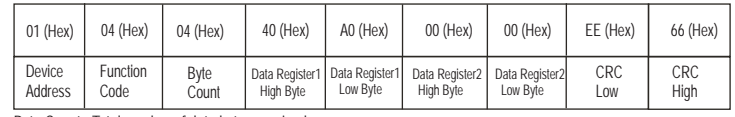

Byte Count : Total number of data bytes received.

Data register 1 High Byte : Most significant 8 bits of Data register 1 of the parameter requested. Data register 1 Low Byte : Least significant 8 bits of Data register 1 of the parameter requested. Data register 2 High Byte : Most significant 8 bits of Data register 2 of the parameter requested. **(Note : Two consecutive 16 bit register represent one parameter.**) Data register 2 Low Byte : Least significant 8 bits of Data register 2 of the parameter requested.

#### **Table 2 : 3 X register addresses (measured parameters)**

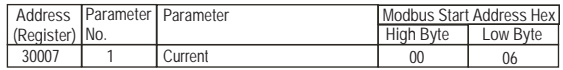

### **4.2 Accessing 4 X register for Reading & Writing :**

Each setting is held in the 4X registers .ModBus code 03 is used to read the current setting and code 16<br>is used to write/change the setting. Refer Table 3 for 4 X Register addresses.

**Example : Reading Device address** Device address : Start address= 0E (Hex) Number of registers = 02

**Note :Number of registers = Number of Parameters x 2**

**Query :**

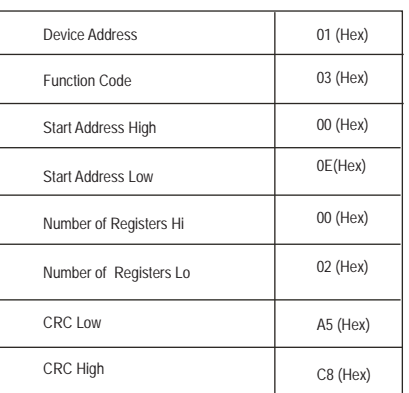

Start Address High : Most significant 8 bits of starting address of the parameter requested. Start Address low :Least significant 8 bits of starting address of the parameter requested. Number of register Hi · Most significant 8 bits of Number of registers requested. Number of register Lo : Least significant 8 bits of Number of registers requested. **(Note : Two consecutive 16 bit register represent one parameter.**)

#### **Response: Device address ( 1 )**

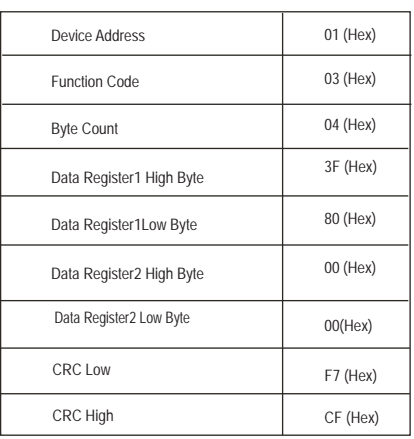

Byte Count : Total number of data bytes received.

Data register 1 High Byte : Most significant 8 bits of Data register 1 of the parameter requested. Data register 1 Low Byte : Least significant 8 bits of Data register 1 of the parameter requested. Data register 2 High Byte : Most significant 8 bits of Data register 2 of the parameter requested. **(Note : Two consecutive 16 bit register represent one parameter.**) Data register 2 Low Byte : Least significant 8 bits of Data register 2 of the parameter requested.

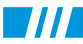

### **Example : Writing Device address**

Device address : Start address= 0E (Hex) Number of registers = 02

**Query:( Change Device address to 2 )**

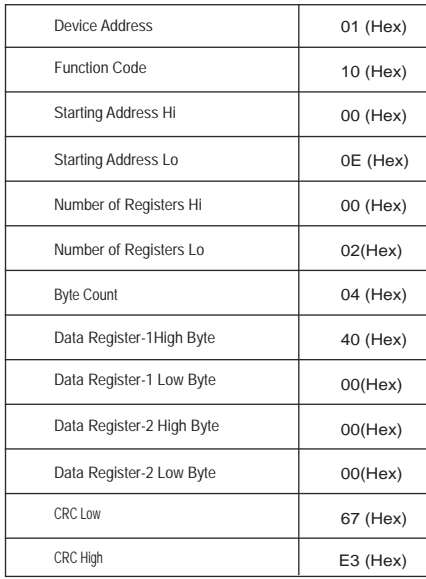

Byte Count : Total number of data bytes received.

Data register 1 High Byte : Most significant 8 bits of Data register 1 of the parameter requested. Data register 1 Low Byte : Least significant 8 bits of Data register 1 of the parameter requested. Data register 2 High Byte : Most significant 8 bits of Data register 2 of the parameter requested. **(Note : Two consecutive 16 bit register represent one parameter.**) Data register 2 Low Byte : Least significant 8 bits of Data register 2 of the parameter requested.

**Response:**

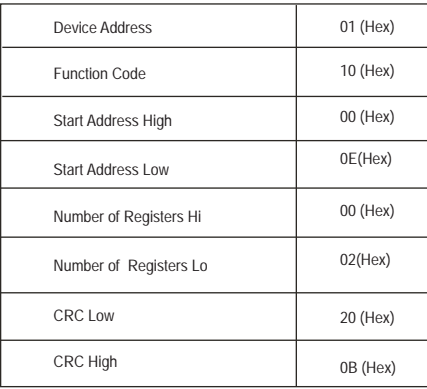

Start Address High : Most significant 8 bits of starting address of the parameter requested. Start Address low :Least significant 8 bits of starting address of the parameter requested. Number of register Hi : Most significant 8 bits of Number of registers requested. Number of register Lo : Least significant 8 bits of Number of registers requested. **(Note : Two consecutive 16 bit register represent one parameter.**)

### **Table 3 : 4 X register addresses**

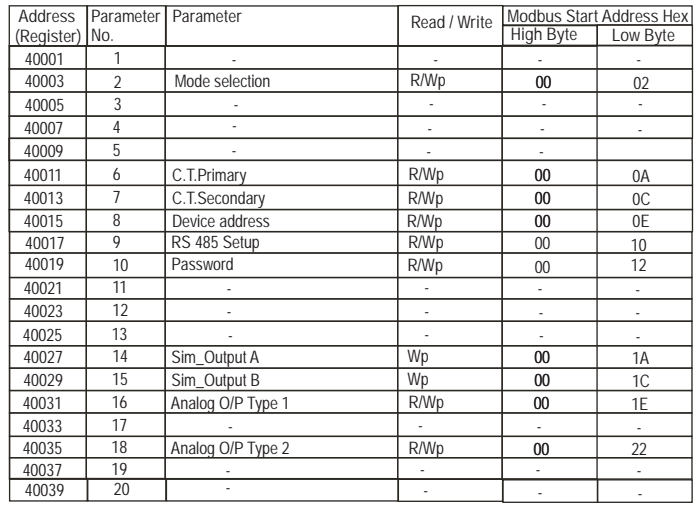

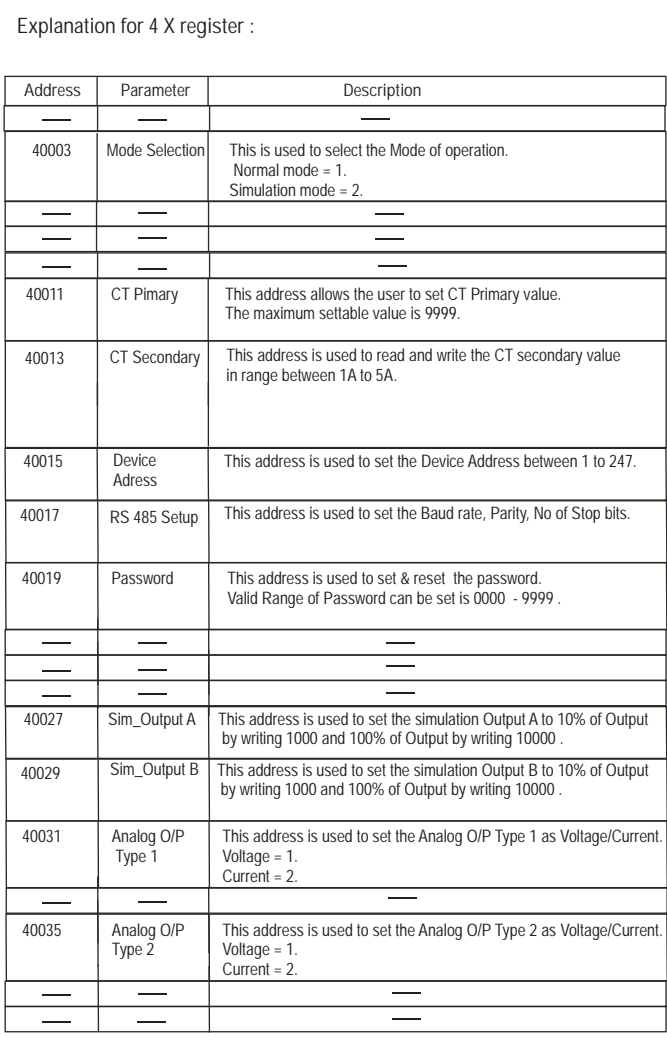

### **Table 4 : RS 485 Set-up Code**

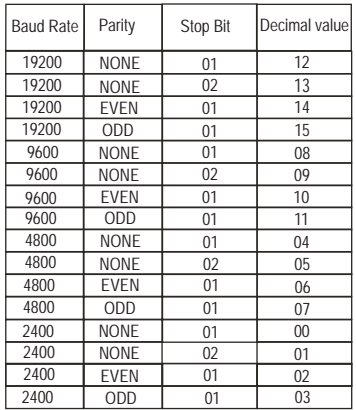

**Note :**

Codes not listed in the table above may give rise to unpredictable results including loss of communication. Exercise caution when attempting to change mode via direct Modbus writes.

### **5. Installation**

The Ziegler PRO - I can be mounted either on a top-hat rail or directly on to a wall or a mounting plate.

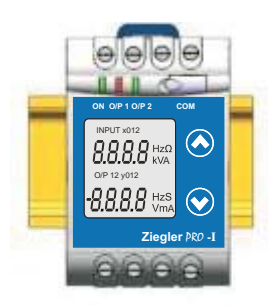

As the front of the enclosure conforms to IP 40 it is protected from water spray From all directions, additional protection to the panel may be obtained by the use of an optional panel gasket. The terminals of the product should be protected from liquids.

The Ziegler PRO - I should be mounted in a reasonably stable ambient<br>temperature and where the operating temperature is within the range -10 to 55 C . Vibration should be kept to a minimum and the product should not be mounted where it will be subjected to excessive direct sunlight.

### **Caution**

- **1. In the interest of safety and functionality this product must be installed by a qualified engineer, abiding by any local regulations.**
- **2. Voltages dangerous to human life are present at some of the terminal connections of this unit. Ensure that all supplies are de-energised before attempting any connection or disconnection.**
- **3. These products do not have internal fuses therefore external fuses must be used to ensure safety under fault conditions.**

#### **5.1 EMC Installation Requirements**

This product has been designed to meet the certification of the EU directives when installed to a good code of practice for EMC in industrial environments, e.g.

1. Screened output and low signal input leads or have provision for fitting RF suppression components, such as ferrite absorbers, line filters etc., in the event that RF fields cause problems.

**Note:** It is good practice to install sensitive electronic instruments that are performing critical functions, in EMC enclosures that protect against electrical interference which could cause a disturbance in function.

- 2. Avoid routing leads alongside cables and products that are, or could be, a source of interference.
- 3. To protect the product against permanent damage, surge transients must be limited to 2kV pk. It is good EMC practice to suppress differential surges to 2kV at the source. The unit has been designed to automatically recover in the event of a high level of transients. In extreme circumstances it may be necessary to temporarily disconnect the auxiliary supply for a period of greater than 5 seconds to restore correct operation. The Current inputs of these products are designed for connection in to systems via Current Transformers only, where one side is grounded.
- 4. ESD precautions must be taken at all times when handling this product.

### **5.2 Case Dimension and Panel Cut Out**

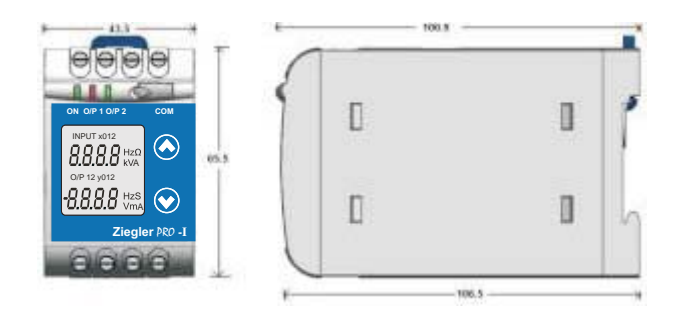

### **5.3 Wiring**

Input connections are made directly to screw-type terminals with indirect wire pressure. Choice of cable should meet local regulations. Terminal for Current inputs will accept up to 2x 2.5mm<sup>2</sup> or 1x 6mm<sup>2</sup> cables.

#### **5.4 Auxiliary Supply**

Ziegler PRO - I should ideally be powered from a dedicated supply, however it may be powered from the signal source, provided the source remains within the limits of the chosen auxiliary voltage.

#### **5.5 Fusing**

It is recommended that all voltage lines are fitted with 1 amp HRC fuses.

### **5.6 Earth/Ground Connections**

For safety reasons, CT secondary connections should be grounded in accordance with local regulations.

### **6. Specification :**

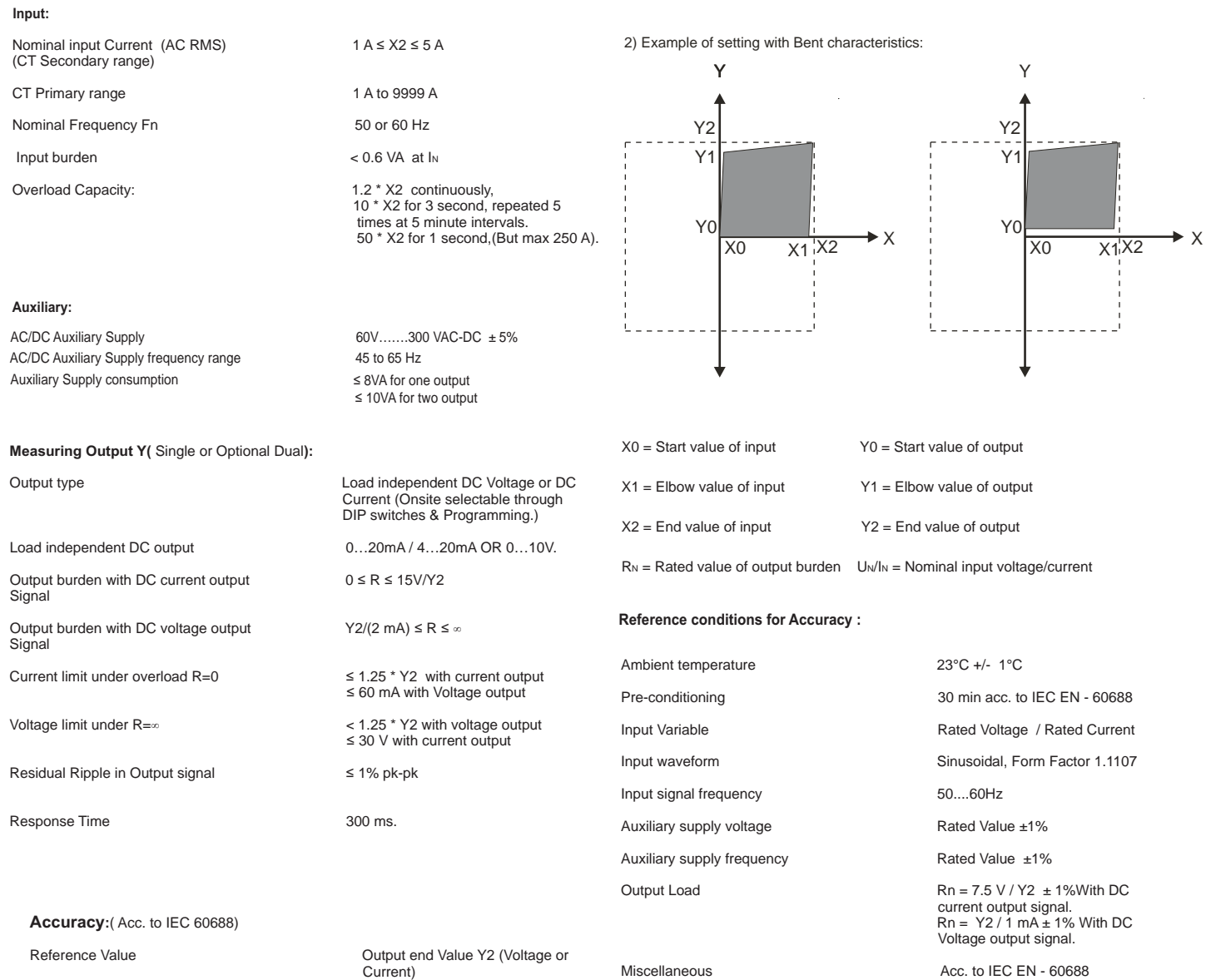

**Additional Error :** Temperature influence *±* 0.2% /10°C

Output stability < 30min

Influence of Variations: As per IEC EN-60688 standard.

Basic Accuracy 0.2<sup>\*</sup>C

Factor C (The Highest value applies)

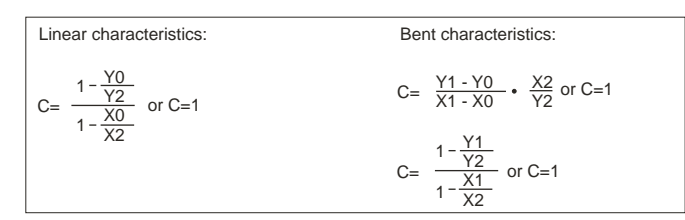

### **Output characteristics:**

1) Example of setting with Linear characteristics:

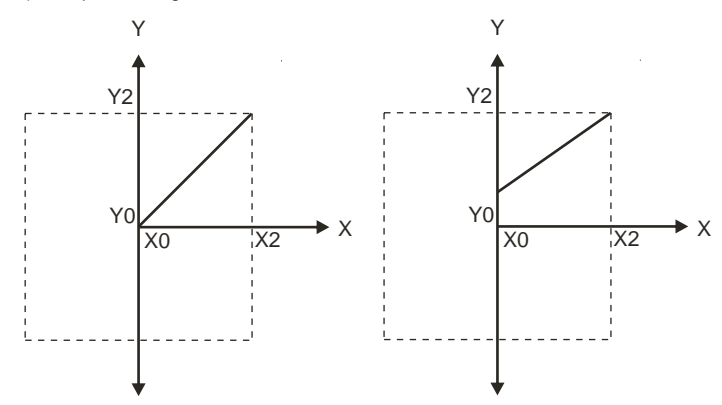

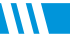

### **Safety:**

Pollution degree 2

Installation Category **III** 

#### **Installation Data:**

**Connection Terminal:**

Permissible cross section<br>of the connection lead

#### .**Environmental:**

Storage temperature -40 °C to 70 °C

Relative humidity of annual mean  $\leq 75\%$ 

#### **Ambient tests:**

EN 60 068-2-6 Vibration

Acceleration  $\pm 2 \text{ q}$ 

Rate of frequency sweep 1 octave/minute

Number of cycles 10, in each of the three axes

EN 60 068-2-7 Shock

**Acceleration** 

IEC 1000-4-2/-3/-4/-5/-6

Protection Class **II** (Protection Isolated, EN 61010)<br> **Protection** IP 40, housing according to EN 60 Protection IP 40, housing according to EN 60 529 IP 20,terminal according to EN 60 529

Insulation Voltage 50Hz,1min. ( EN 61 010-1) 5500V, Input versus outer surface 3700V, Input versus all other circuits 3700V, Auxiliary supply versus outer surface and output 490V, Output versus output versus each other versus outer surface.

Mechanical Housing Lexan 940 (polycarbonate) Flammability Class V-0 acc. To UL 94, self extinguishing, non dripping, free of halogen

Mounting position **Mounting is a mounting of the Rail mounting / wall mounting** 

Weight **Approx.** 0.4kg

Connection Element Conventional Screw type terminal with indirect wire pressure

 $\leq 4.0$  mm single wire or 2 x 2.5 mm Fine wire

Nominal range of use 0 °C...23 °C... 45 °C(usage Group II)

Altitude 2000m max

Frequency range 10....150...10Hz,

3 shocks in each direction

EN 60 068-2-1/-2/-3 Cold, Dry, Damp heat

Electromagnetic compatibility.

### **7. Connection Diagram**

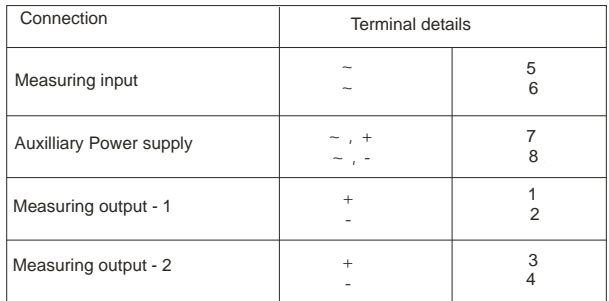

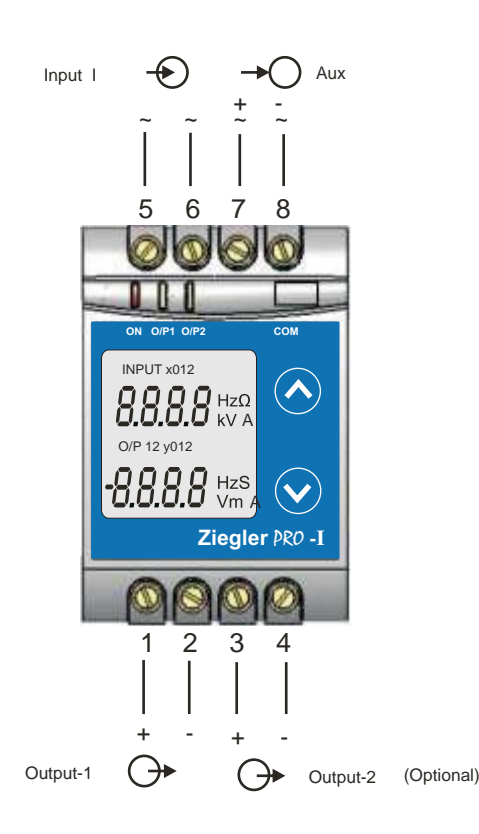

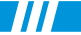

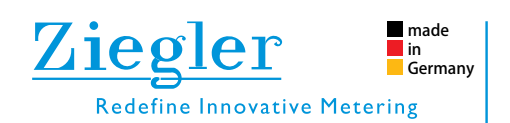

## **ZIEGLER INSTRUMENTS**

Schnepfenreuther Weg 6, D-90425 Nürnberg, Germany.

TEL. (+49)(911) 38 492 45 FAX. (+49)(911) 32 26 212

**WT** 

E-MAIL WEBSITE

info@ziegler-instruments.com www.ziegler-instruments.com

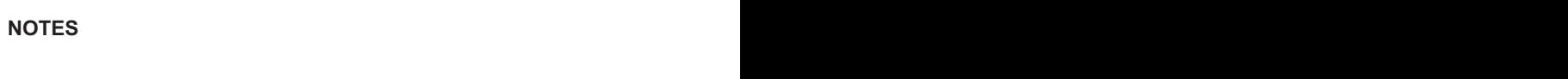